## Guida al ICR 1601

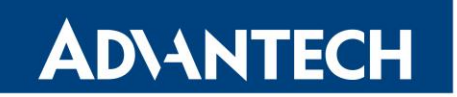

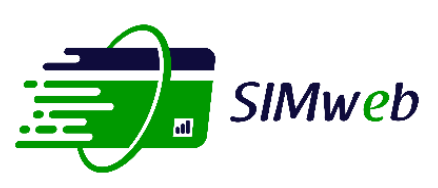

## **1) Inserisci la SIM nel tuo dispositivo**

## **2) Configura l'APN corretto sul dispositivo:**

**simweb.m2m**Servizio standard con filtro in entrata

**Enabling an Intelligent Planet** 

- Oppure **fixedip.m2m** se hai richiesto l'IP Fisso Pubblico
- Oppure **simwebdenat.m2m** se hai richiesto l'IP Pubblico dinamico (Denat)

**3) Abilita il roaming tra gli operatori sul tuo router:** nel router **ICR-1601** che ti abbiamo fornito trovi i menu corrispondenti collegandoti con un browser dal PC al router usando questi valori di default:

1) IP di amministrazione da browser [http://192.168.1.1](http://192.168.1.1/) oppure [https://192.168.1.1](https://192.168.1.1/)

- 2) user = admin
- 3) password = admin

nell immagine **A)**sono indicati i 2 campi necessari (APN e Roaming) per configurare correttamente la SIM .

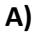

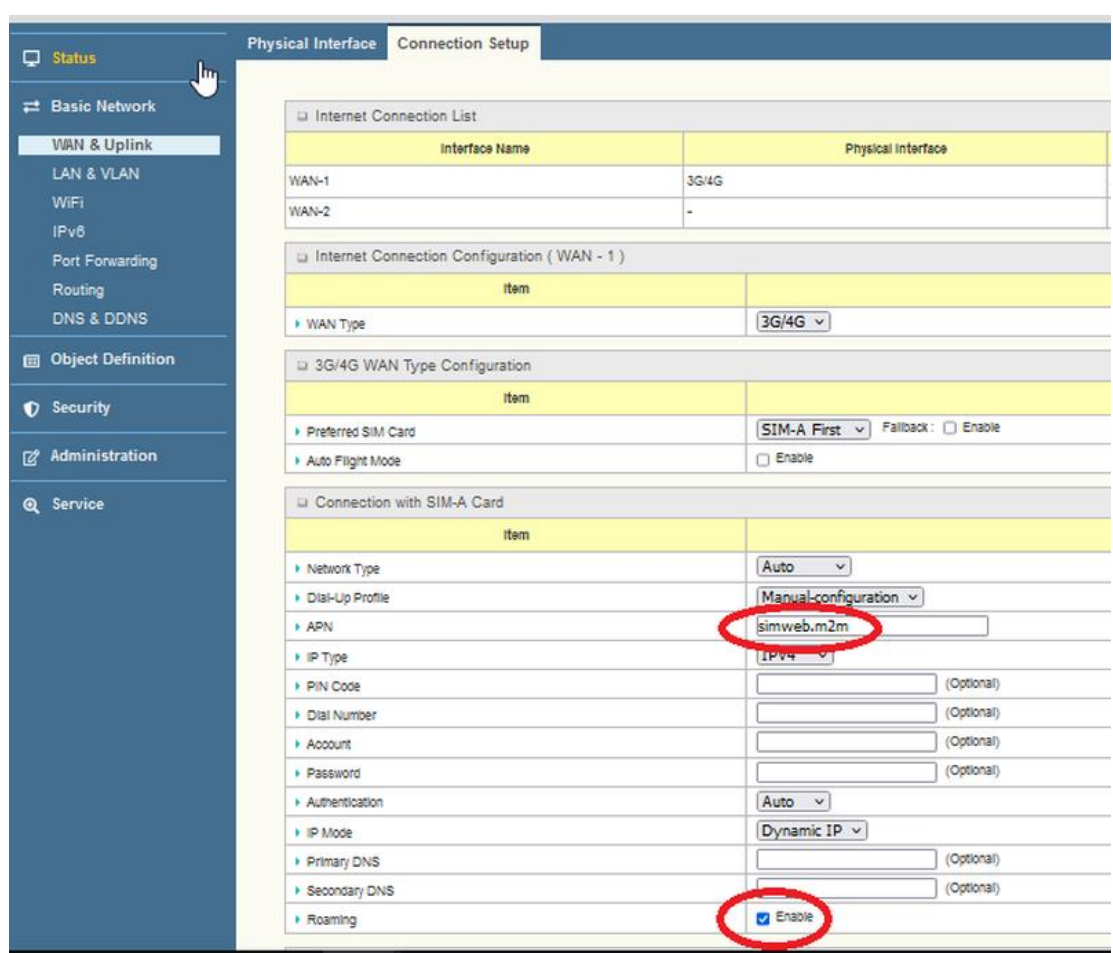

## Guida al ICR 1601

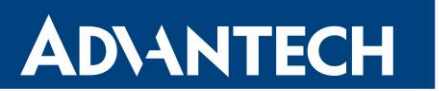

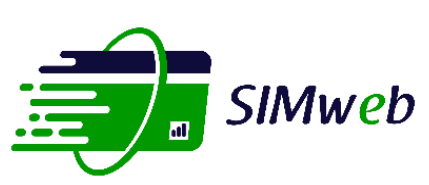

**Enabling an Intelligent Planet** 

**PS:** Si può, nel caso, disabilitare il monitoraggio della rete cellulare (Network Monitor Configuration) di default è abilitato come da immagine **B)**: questo è opzionale ed è consigliabile disabilitarlo solo nel caso in cui, il router sia collegato solo tramite SIM e non anche con rete fissa ed il traffico mensile riscontrato per il telecontrollo risulti troppo elevato.

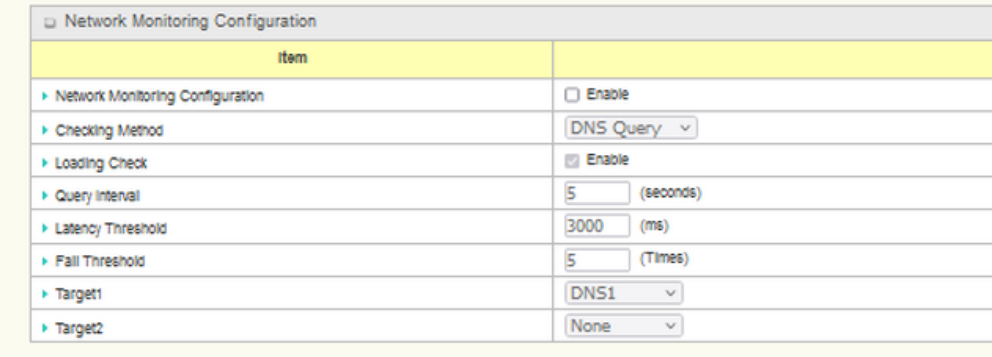

**NB** Dopo i punti A) e B) ricordarsi di salvare la configurazione: tasto "Save" alla fine della pagina come da immagine **c)**.

**C)**

**B)**

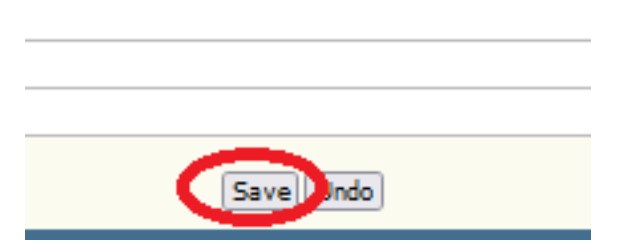

**4) Inizia a usarla:** La tua SIM si attiva automaticamente al primo utilizzo.

**PS**: La SIM ha un prefisso olandese quindi se vuoi inviare degli **SMS** dalla SIM al tuo telefono (o effettuare delle telefonate) ricordati di aggiungere **0039** (o +39) per l'Italia

Il nr. di telefono della SIM puoi trovarlo nella sua scheda sul portale CISCO nel campo MSISDN (es 3197017044025 = **0031** 9701 7044025)

Eventualmente servisse il numero del nostro **Centro Servizi** SMS (Open) e': **+31653131313**

il numero **telefonico unico** per tutti gli sms (CUG) che devono inviare sms al portale è il **5277**

Le chiamate vocali, per non incorrere in costi extra, devono essere effettuate verso numeri telefonici normali, Esempio NO numeri VERDI (800)

Contatta il tuo riferimento o scrivi a **[simweb@reweb.it](mailto:simweb@reweb.it)** per maggiori informazioni e personalizzazioni